# **GALAHs Fifa99 3D Patch**

Version - 1.03

### **Features:**

- Latest Direct3D thrash driver (DirectX Acceleration)
- Modified Voodoo2 thrash driver (Glide3x Acceleration)
- Latest 3DSetup utility from EA Sports

## **Benefits:**

- 100% compatible with all 3D Accelerated graphic cards (D3D and 3dfx)
- 3dfx users can choose to use Glide or Direct3D acceleration.
- Direct3D mode has been fully tested with DirectX 9.0b
- The game will run smoother, faster and have clearer graphics.
- Supports the latest generation of graphic cards
- There is a wider selection of resolution options from 640x480 to 1024x768
- Triple Buffering can now be enabled on all cards that support it.
- Uses a self-extracting installation process (Zipped to maximize download times)
- Only affects Fifa99
- It's available for no charge!!!

## **System Requirements:**

- EA Sports Fifa99
- EA Sports Fifa99 Patch 1.11 (required for higher resolutions)
- Microsoft Windows 95 / 98 / ME / XP
- Microsoft DirectX 7 or higher installed.
- Windows 9x systems requires WinZip, WinRAR or similar to be installed.
- 3dfx or Direct3D compatible graphics card or chipset.

## **Installation Process:**

- Download fifa99 3dpatch.zip
- Double-click to Open the file (Requires WinZip or similar)
- Double-click on setup.exe to start the installation
- Follow the on-screen prompts
- Modify your settings by using the 3DSetup utility (see tutorial below)

## **Uninstall:**

• **Replace** the following files found with those found on your FIFA2000 CD-ROM**.** 

C:\Program Files\EA SPORTS\FIFA 99\thrash voodooa.dll C:\Program Files\EA SPORTS\FIFA 99\setup 3DSetup.exe

### • **Delete** the following file located in the folder shown below:

C:\Program Files\EA SPORTS\FIFA 99 Readme3D.html C:\Program Files\EA SPORTS\FIFA 99\thrash dxa.dll voodoo2a.dll C:\Program Files\EA SPORTS\FIFA 99\setup 3DSetup.ini 3DSetup.dll

## **Support:**

- Email [galah\\_aus@yahoo.com](mailto:galah_aus@yahoo.com)
- Website fifa.galahs.com.au

# **Troubleshooting:**

- Ensure the patch was installed into your Fifa99 folder. (See tutorial below)
- For best results this patch should be the first thing one installs after installing or re-installing Fifa99
- Install the latest version of Microsoft DirectX that your system supports. Below is the DirectX version for each system GALAHs Fifa99 3D Patch was tested with.

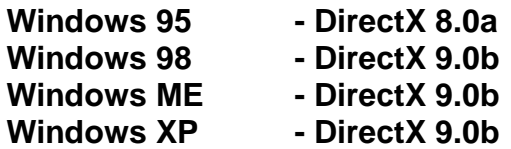

You can get the latest DirectX version from:

**<http://www.microsoft.com/directx>**

- Have the latest drivers for your graphics card installed. These can usually be obtained online from your graphic card manufacturers website.
- 3dfx Cards With the collapse of 3dfx the latest drivers can be obtained from:

### **The 3dfx Archive** - **[www.falconfly.de/3dfx](http://www.falconfly.de/3dfx) Voodoo Files** – **[www.voodooofiles.com](http://www.voodooofiles.com)**

For 3dfx acceleration your drivers must support Glide3x (the last official 3dfx reference drivers released for each card does). This is especially important for Voodoo 1 and Voodoo Rush users. You can check this by searching your computer for a file named **glide3x.dll** in the following folder:

Windows 9x - C:\Windows\System Windows XP – C:\Windows\System32

GALAHs Fifa99 3D Patch does not support Glide2x (voodooa.dll)

- EA Sports official Fifa99 patch version 1.11 can be obtained from [www.fifa99.net](http://www.fifa99.net)
- The download file fifa99\_3dpatch.zip is compressed using the ZIP compression method. Windows XP can open this file without any additional software installed. Windows 95 / 98 and ME require a ZIP utility installed to open ZIP files. Many of these ZIP utility programs can be downloaded and used for free. My favourite ZIP utilities in order are:

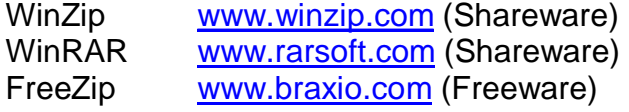

(Freeware – You can use these as much as you like without paying for them. They are Free!!!) (Shareware - If you use these packages for more than 30 days you *should* purchase them)

# **Tutorials:**

### **Installation**

The most common problem is that the patch was not installed into the Fifa99 folder. By default this should be located at:

#### **C:\Program Files\EA SPORTS\FIFA 99**

If Fifa99 is installed elsewhere, choose **Browse** from the Installation window. Search through your system until you find where Fifa99 is installed, open its primary folder (which is usually named Fifa99 or similar), and then click **OK.** 

You will return to the screen below with the location of your Fifa99 folder shown in the *Destination folder* drop-down text bar. Now select **Install.** The program will now install the files into the folder displayed in the *Destination folder* drop-down text bar.

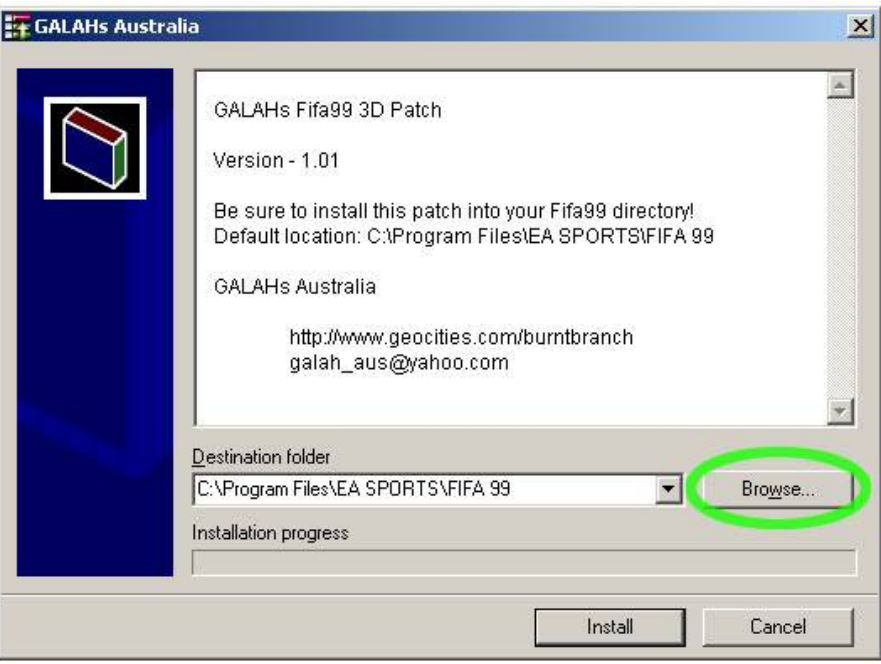

## **Configure**

This patch can be customised by opening 3DSetup.exe and selecting your desired settings. This can be done through Windows Start menu.

#### **Start, Programs, EA SPORTS, FIFA 99, FIFA 99 – 3D Setup**

The window below will appear giving you three main options:

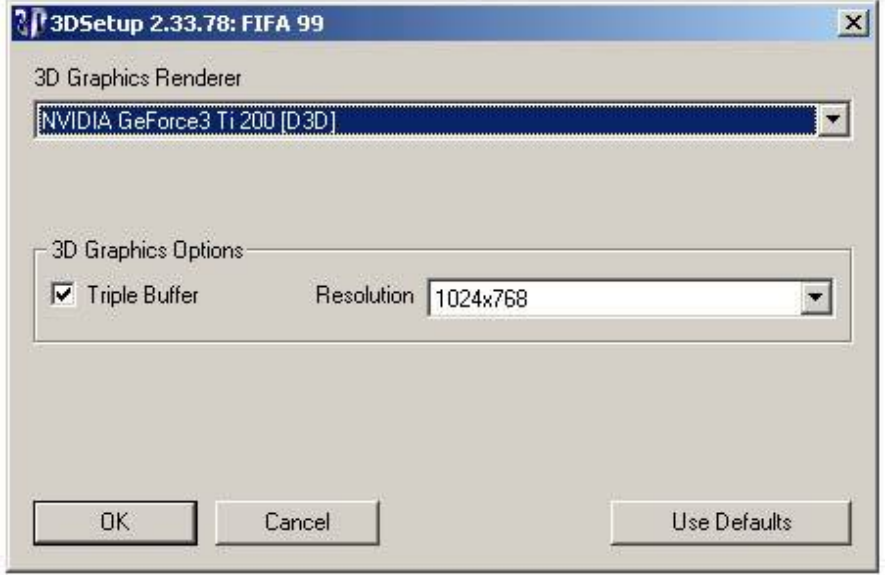

#### **3D Graphics Renderer**

This allows the user to choose the method of how the would like the computer to draw the screen graphics. Direct3D compatible cards will have two options whereas 3dfx users will have three. The options are:

#### **Software**

The computers CPU will do all the graphics work. This mode will produce the slowest in-game performance and the worst looking graphics. If your computer has a 3dfx or Direct3D compatible graphics system (most have), don't use this mode.

#### **[D3D]**

Uses Direct3D (a component of Microsoft's DirectX API) acceleration. Direct3D allows the games graphics to be handled by your 3D graphics card rather than the Computers processor. This will produce faster game play and good graphics. Most users should select this option.

#### **3dfx**

Only users with a 3dfx Voodoo graphics card will get this option. It allows Fifa99 to be rendered using 3dfx's own proprietary Glide API. For 3dfx users this will produce the best performance and graphical images.

#### **Triple Buffer**

If supported by your graphics card, this allows your computer to render the next two frames ahead of time whilst displaying the current frame on the screen. This will produce faster, smoother graphics with the penalty of slightly slower (you will not notice it) player input commands. I recommend this setting be turned on.

#### **Resolution**

This is the amount of graphical detail FIFA99 will be rendered in. The higher the setting the more pixels used to make the image. This results in nicer looking graphics. Higher settings will require a faster computer and graphics system. Available options are dependant on your Video Card and monitors capabilities.

# **Details:**

#### **Support:**

This version of GALAHs Fifa99 3D Patch has been made available in an effort to improve the graphical quality and performance of Fifa99. Report problems and suggestions relating to the Beta on the Older FIFA Titles Forum at [www.soccergaming.tv](http://www.soccergaming.tv)

#### **Frame Rate**:

Fifa99 is limited to 85 frames per second.

#### **Resolution:**

The original version of Fifa99 is limited to a resolution of 640x480. This seems to be programmed into FIFA99.exe and cannot be easily modified. The official EA Sports update for Fifa99 increases this to 1024x768 on 3dfx Voodoo cards only. GALAHs Fifa99 3D Patch combined with the official 1.11 update may allow higher resolutions to be selected on D3D cards. This is yet to be confirmed.

#### **Colour Depth:**

Fifa99 is limited to 16bit colour.

#### **What's New:**

#### 1.03

- Resolved hyper coloured shadows (3dfx mode)
- Revised voodoo2a.dll driver

#### 1.02

- d3da.dll renamed to dxa.dll
- No longer required to activate D3D mode
- Return to standard 3Dsetup utility
- Installation utility modifications
- Includes html installation confirmation and readme

#### 1.01 Beta

- New installation method
- Reduced resolution options
- Modified 3DSetup text
- New D3D Activation method in Start menu.
- Smaller download file
- New PDF Readme

#### 1.00 Beta

- New Direct3D driver (d3da.dll)
- New 3dfx Glide3x driver (voodoo2a.dll)
- Latest 3DSetup utility modified for Fifa99
- Registry mod enabling D3D (d3d.reg)
- Enable Triple Buffer option

#### **Credits:**

- GALAHs Australia
- Pulsace Sportgaming
- Valiant Freak
- Thierry